## **Gestion des banques : MISE EN PRATIQUE**

**1) Modifier le nombre de secteurs à copier** et l'adresse du tampon de secteurs dans les fichiers NOYAU et BANQUE6 ainsi que les adresses du tampon de formatage dans les fichiers BANQUE2 et BANQUE6.

Placez vos disquettes DO\_IT\_1 et DO\_IT\_2 dans vos lecteurs A et B (si votre configuration est mono-drive, il faudra adapter mes indications). Bootez, tapez HIMEM#13FF↵, NOYAU↵ et B-MONAC1↵ (ou tout autre moniteur). Effectuez les modifications suivantes. Dans chaque cas, vérifiez avant modification l'ancienne valeur des octets, modifiez et enfin vérifiez que la nouvelle valeur entrée est exacte et à la bonne place. En 41D3 (F1D3) changez #63 par #7C (nombre de secteur à copier avec INIT, soit 124)<br>En 41D5 (F1D5) changez #30 par #20 (adresse du début du tampon des secteurs) changez #30 par #20 (adresse du début du tampon des secteurs) SAVEU"B-NOYAU",A#1400,E#4FFF↵

Maintenant, tapez BANQUE2,A#1400↵ et relancez votre moniteur. La BANQUE2 correspond à BACKUP. En 169C (C69C) changez #98 par #9C (adresse du début du tampon de formatage) En 16A0 (C6A0) changez #98 par #9C (HH de l'adresse du début du tampon de formatage)<br>En 169E (C69E) changez #B1 par #B5 (adresse de fin du tampon de formatage)  $(C69E)$  changez #B1 par #B5 (adresse de fin du tampon de formatage) SAVEU"B-BANQUE2",A#1400,E#17FF↵ et STATUS"B-BANQUE2",A#C400↵

Maintenant, tapez BANQUE6,A#1400↵ et relancez votre moniteur. La BANQUE6 correspond à INIT. En 1598 (C598) changez #63 par #7C (nombre de secteur à copier avec INIT, soit 124)<br>En 15B7 (C5B7) changez #30 par #20 (adresse du début du tampon des secteurs) En 15B7 (C5B7) changez #30 par #20 (adresse du début du tampon des secteurs) En 15A2 (C5A2) changez #31 par #21 (adresse dans le tampon des secteurs) En 1515 (C515) changez #31 par #21 (adresse dans le tampon des secteurs) En 16A5 (C6A5) changez #98 par #9C (adresse du début du tampon de formatage) En 16A9 (C6A9) changez #98 par #9C (HH de l'adresse du début du tampon de formatage) En 16A7 (C6A5) changez #B1 par #B5 (adresse de fin du tampon de formatage) SAVEU"B-BANQUE6",A#1400,E#17FFJ et STATUS"B-BANQUE6",A#C400J

**2) Créer 5 fichiers correspondant aux nouvelles banques.** Ces fichiers seront initialement vides et pourront être remplis au fur et à mesure des besoins. Le dernier pourrait être laissé libre et servir de banque utilisateur.

BANQUE8 : Placez vos disquettes DO\_IT\_1 et DO\_IT\_2 dans vos lecteurs A et B. Re-bootez de frais votre ordinateur. Tapez HIMEM#13FFJ et B-MONAC1<sup>1</sup> (ou tout autre moniteur). Dumper en #1400, vous ne devez trouver que des #00. Assemblez le code suivant :

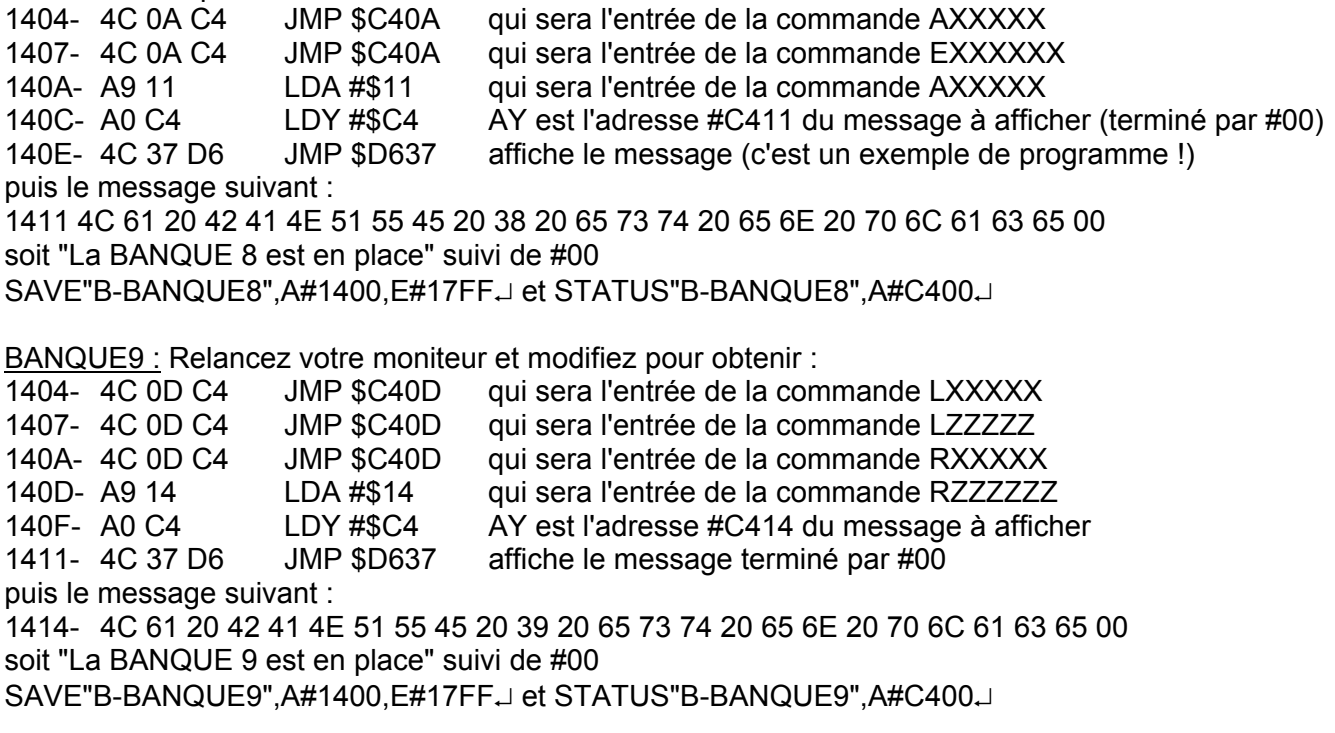

BANQUE10 : Relancez votre moniteur et modifiez pour obtenir :

1404- A9 0B LDA #\$0B qui sera l'entrée de l'unique commande SXXXX 1406- A0 C4 LDY #\$C4 AY est l'adresse #C40B du message à afficher 1408- 4C 37 D6 JMP \$D637 affiche le message terminé par #00 puis le message suivant : 140B- 4C 61 20 42 41 4E 51 55 45 31 30 20 65 73 74 20 65 6E 20 70 6C 61 63 65 00 soit "La BANQUE10 est en place" suivi de #00 SAVE"B-BANQUE10",A#1400,E#17FFJ et STATUS"B-BANQUE10",A#C400J

BANQUE11 : Relancez votre moniteur et modifiez pour obtenir :

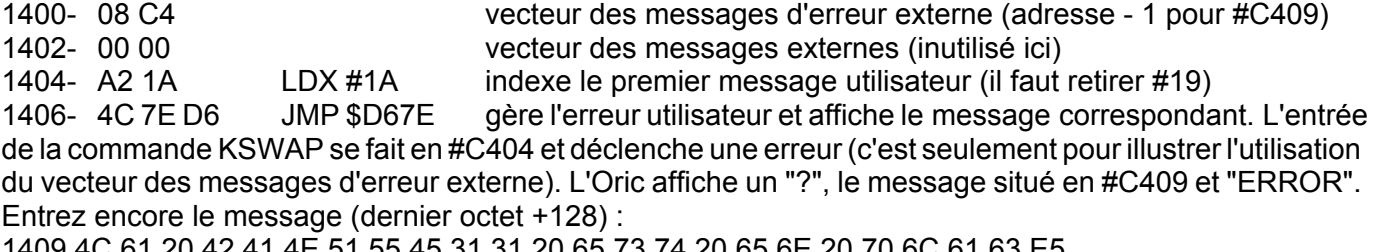

1409 4C 61 20 42 41 4E 51 55 45 31 31 20 65 73 74 20 65 6E 20 70 6C 61 63 E5 soit "La BANQUE11 est en place" (pour le dernier caractère il faut entrer E5 en mode hexadécimal) SAVE"B-BANQUE11",A#1400,E#17FFJ et STATUS"B-BANQUE11",A#C400J

BANQUE12 : Relancez votre moniteur et modifiez pour obtenir :

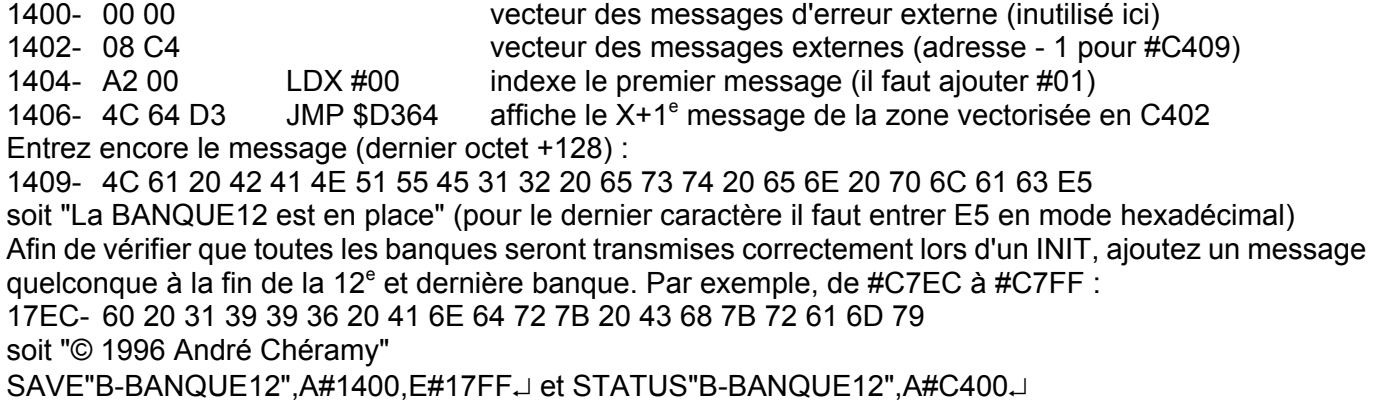

## **3) Re-diriger les 10 entrées disponibles vers ces nouvelles banques.**

a) Modifier le nom des 10 mots-clés disponibles : Le nom des nouveaux mots-clés est provisoire et pourra être corrigé au fur et à mesure de leur mise en oeuvre. La lettre initiale, indiquée entre crochet, est implicite et ne doit pas être modifiée. De même, le #00 qui suit chaque mot-clé ne doit pas être touché. A titre d'essai, les mots-clés KEYIF et KEYDEF sont remplacés par KSWAP et KPERSO qui correspondront respectivement aux banques "utilisateur" BANQUE11 et BANQUE12. La BANQUE11 pourra être utilisée comme lieu d'échange (KSWAP) sachant que les commandes MOVE, LOAD et SAVE permettent d'accéder directement à la zone #C400 à C7FF en #RAM overlay. La BANQUE12 pourra être utilisée pour loger des routines "utilisateur" accessibles à l'aide de la commande KPERSO (prévoir des options si plusieurs entrées sont nécessaires).

Placez vos disquettes DO\_IT\_1 et DO\_IT\_2 dans vos lecteurs A et B (si votre configuration est mono-drive, il faudra adapter mes indications). Bootez, tapez HIMEM#13FF↵, NOYAU↵ et B-MONAC1↵ (ou tout autre moniteur). Effectuez les modifications suivantes. Dans chaque cas, vérifiez avant modification l'ancienne valeur des octets, modifiez et enfin vérifiez que la nouvelle valeur entrée est exacte et à la bonne place.

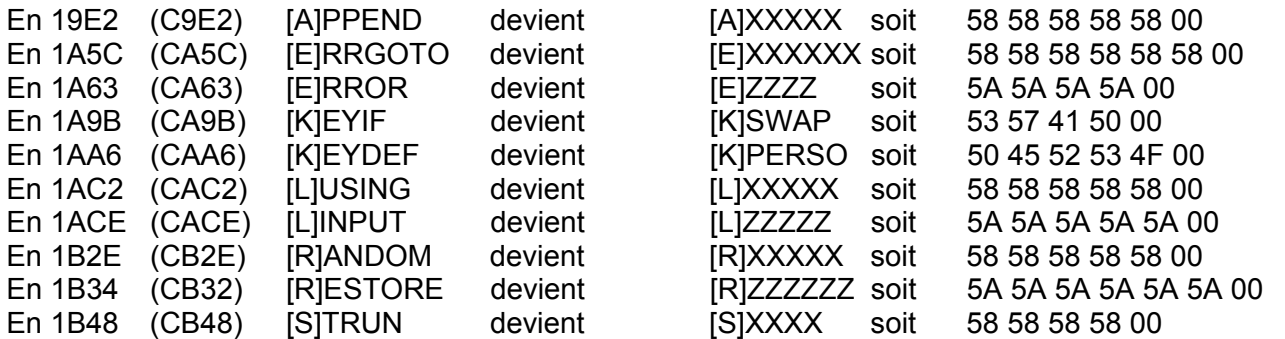

b) Modification de la sous-table selon la 1<sup>e</sup> lettre du mot-clé Sédoric : Coup de chance, il n'y a rien à modifier, contrairement à ce qui se passait lors du remplacement de DELETE par CHKSUM et de USING par VISUHIRES. En effet, ici, les initiales n'ont pas été modifiées. Par conséquent, ni l'adresse du 1<sup>e</sup> mot-clé de chaque initiale, ni le n° d'ordre, ni le nombre de mot-clé par initiale n'ont besoin d'être corrigés.

c) Modification de la table des adresses d'exécution : L'appel de chacun des nouveaux mots-clés ne doit plus lancer l'exécution de APPEND, ERRGOTO etc, mais lancer l'exécution du code associé à ces nouveaux mot-clés et situé dans les nouvelles banques.

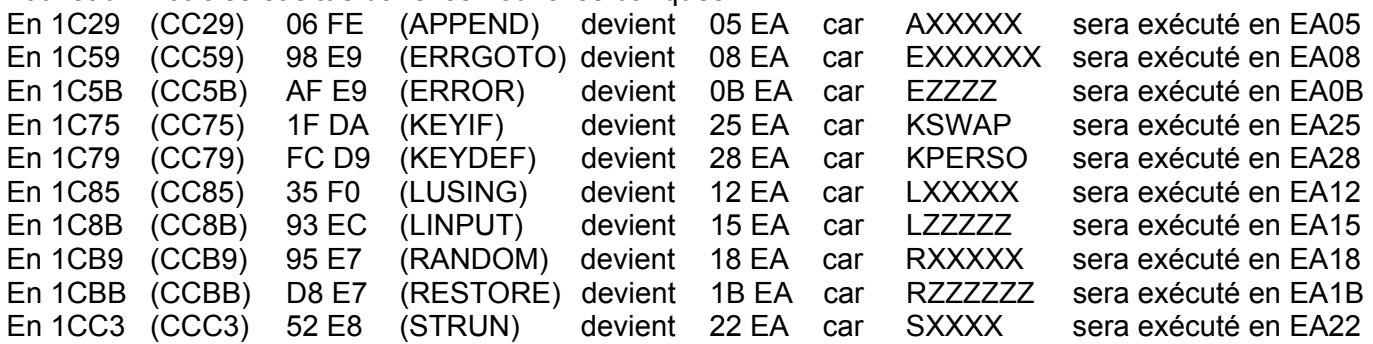

d) Création du nouveau code d'exécution : en fait il s'agit d'attribuer à chaque commande un n° de banque et une adresse d'exécution dans cette banque. La série de NOPs située de 3A06 (EA06) à 3A2F (EA2F) est remplacée par le code suivant.

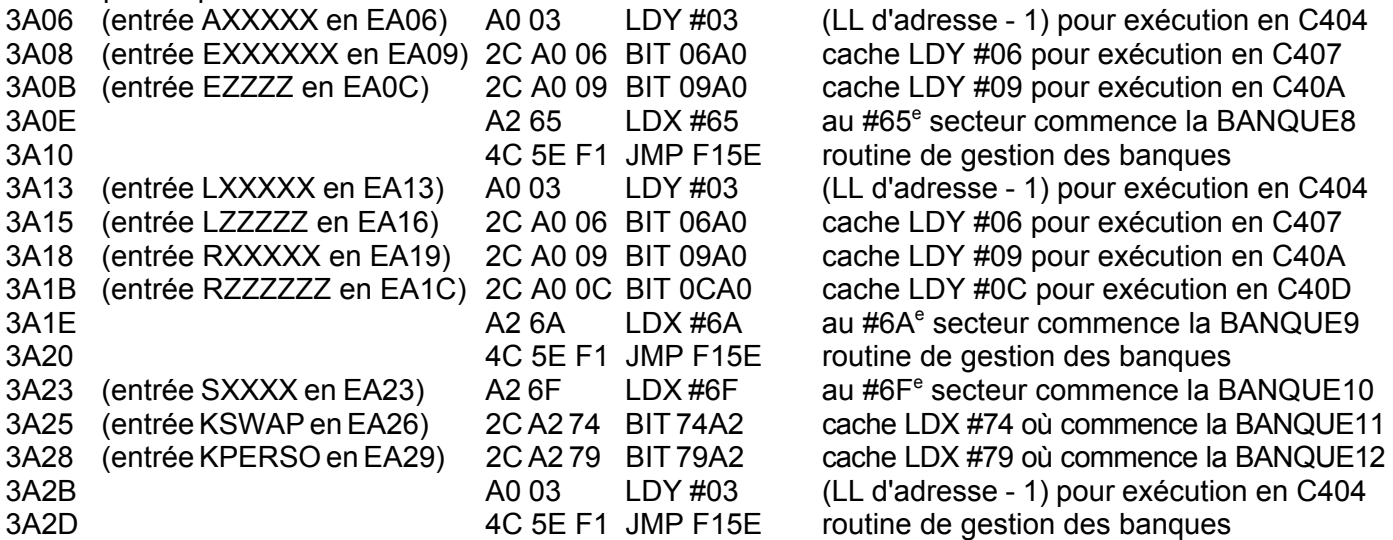

Le chaînage des entrées avec l'instruction BIT est classique. Deux cas sont illustrés ici : soit combinaison de plusieurs adresses d'exécution dans une même banque, soit entrée unique à la même adresse dans plusieurs banques. La BANQUE8 est destinée à contenir le code des mots-clés AXXXXX, EXXXXXX et EZZZZ. La BANQUE9 est prévue pour 4 mots-clés : LXXXXX, LZZZZZ, RXXXXX et RZZZZZZ. A chacune des 3 dernières banques correspond un seul mot-clé : SXXXX pour la BANQUE10, KSWAP pour la BANQUE11 et KPERSO pour la BANQUE12. Ces choix pourront facilement être modifiés si cela est nécessaire.

Sauvez votre travail : SAVEU"B-NOYAU", A#1400, E#4FFJ Chargez B-MISEAJOUR,N et ajouter à la suite les lignes suivantes : 100 COPY"B-BANQUE8"TOA 110 COPY"B-BANQUE9"TOA 120 COPY"B-BANQUE10"TOA 130 COPY"B-BANQUE11"TOA 140 COPY"B-BANQUE12"TOA Sauvez la nouvelle version : SAVEU"B-MISEAJOUR",AUTO et lancez son exécution avec un RUN.

## **ET ENFIN ON TESTE**...

Re-bootez avec la disquette DO\_IT\_1 dans le drive A. AXXXXX↓, EXXXXXX↓ ou EZZZZ↓ doivent afficher "La BANQUE8 est en place". LXXXXX↵, LZZZZZ↵, RXXXXX↵ ou RZZZZZZ doivent afficher "La BANQUE9 est en place". SXXXX⊥ et KPERSO doivent afficher respectivement "La BANQUE10 est en place" et "La BANQUE12 est en place", tandis que KSWAP affichera "?"La BANQUE11 est en place ERROR". INIT B,17,82,D↵ vous fournira une disquette "Master" vierge avec 2656 sectors free. Vous pourrez vérifier avec NIBBLE.COM ou BDDISK.COM la présence dans le secteur n°5 de la piste n°7 du message que vous avez inséré à la fin de la BANQUE12.